Hello!

Here are some instructions on how to access the application. Please let me know if you have any further questions.

**Step 1:** Login to the Student Portal, I've found it easiest to access by going to **catalog.pueblocc.edu** and clicking **Login** button (on the right).

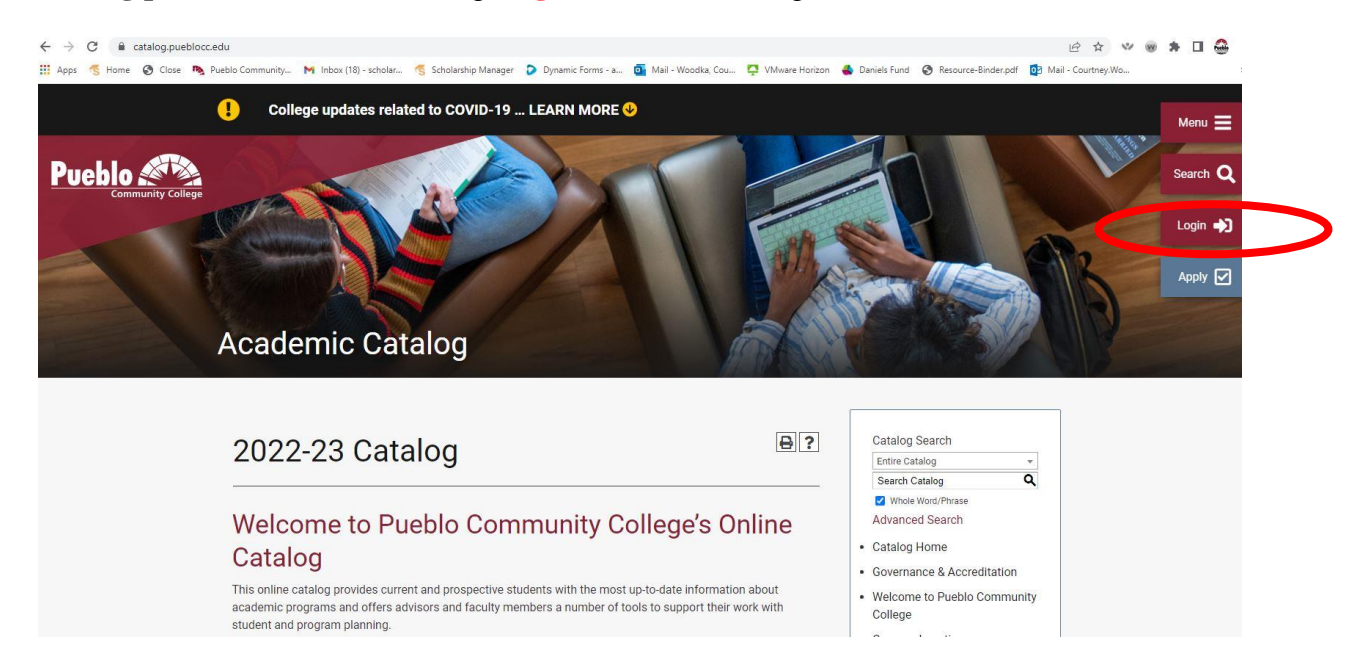

**Step 2:** Sign in to your **MyPCC Portal** account

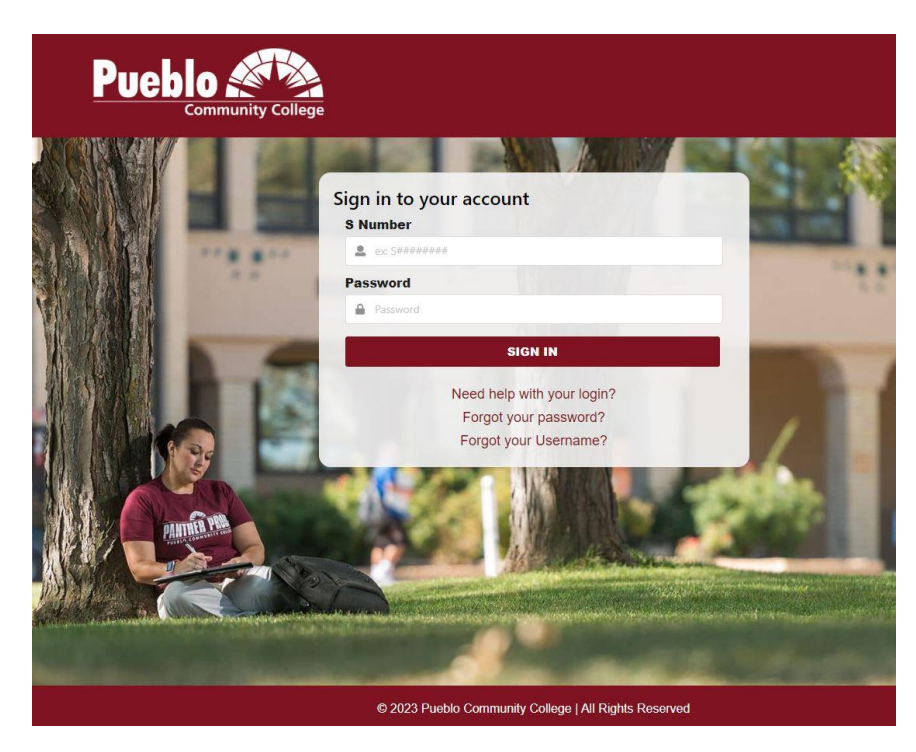

**Step 3:** Once you are in the portal. Click on **Student** on the left hand side, scroll down that page to **Advising and Academic Support**

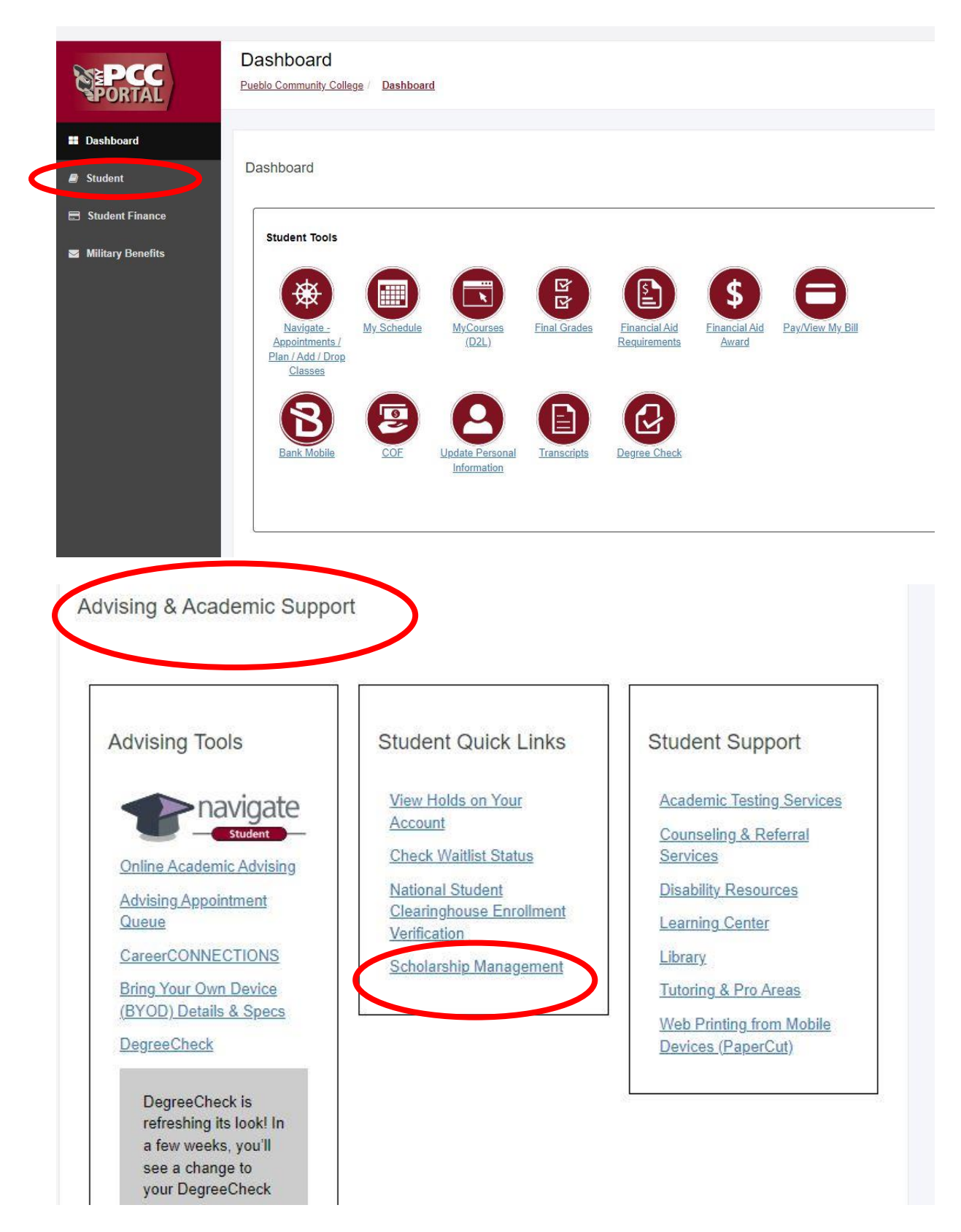

Click the **Scholarship Management** link in the middle box **(Student Quick Links)** and it should take you to the application screen. That will look like this:

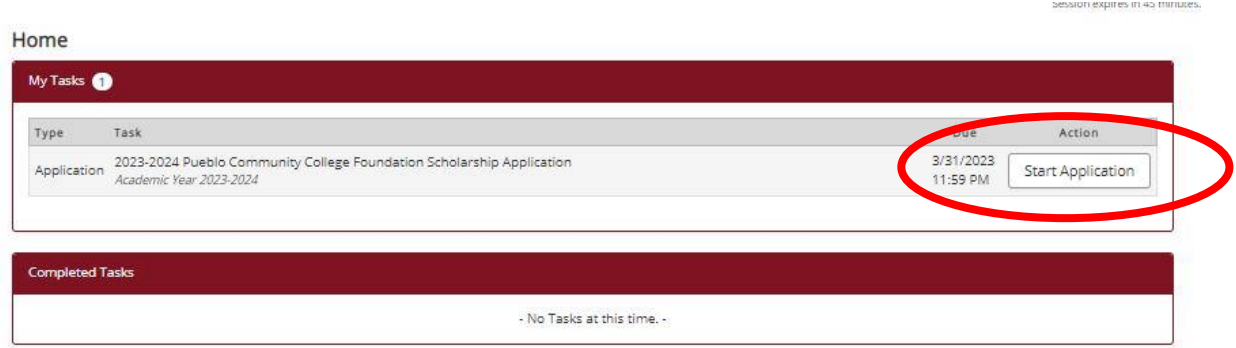

If you encounter any blank screens while filling it out, it just means you didn't match for an essay and to just click **next >**

 $\overline{\phantom{a}}$ 

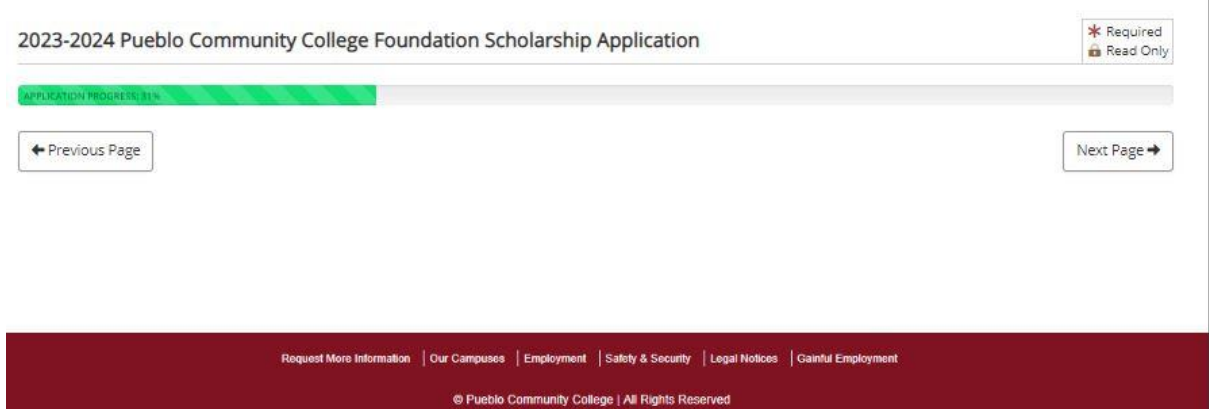

Hope this helps! Best of luck filling out your application! **DON'T FORGET- HIT SUBMIT!**

Again, if you have any questions you can call **719-544-0677** or email **scholarship@puebloccfoundation.org.**

Thanks, Courtney Woodka Scholarship Coordinator Pueblo Community College Foundation 719-544-0677, [scholarship@puebloccfoundation.org](mailto:scholarship@puebloccfoundation.org) [www.puebloccfoundation.org](http://www.puebloccfoundation.org/)